# Informazioni sulle implementazioni di EAP-FAST e Chaining su AnyConnect NAM e ISE  $\overline{\phantom{a}}$

# Sommario

Introduzione **Prerequisiti Requisiti** Componenti usati **Teoria** Fasi PAC Quando vengono generate le PAC EAP-FAST Server Master Key ACS 4.x rispetto ad ACS 5x e ISE Ripresa della sessione Stato server Senza stato (basato su PAC) Implementazione di AnyConnect NAM Preparazione PAC (fase 0) Tunnel TLS anonimo Tunnel TLS autenticato Concatenamento EAP Dove sono memorizzati i file PAC AnyConnect NAM 3.1 e 4.0 Esempi Esempio di rete EAP-Fast senza concatenamento EAP con PAC utente e macchina EAP-Fast con concatenamento EAP con riconnessione rapida PAC EAP-Fast con concatenamento EAP senza PAC EAP-Fast con scadenza PAC autorizzazione concatenamento EAP EAP-Fast con PAC tunnel di concatenamento EAP scaduto EAP-Fast con concatenamento EAP e provisioning PAC tunnel TLS anonimo EAP-Fast con solo autenticazione utente concatenamento EAP EAP-Fast con concatenamento EAP e impostazioni del tunnel TLS anonimo incoerenti Risoluzione dei problemi ISE AnyConnect NAM Riferimenti

# Introduzione

Questo articolo spiega i dettagli relativi alle implementazioni EAP-FAST su Cisco AnyConnect Network Access Manager (NAM) e Identity Services Engine (ISE). Viene inoltre illustrato il funzionamento congiunto di caratteristiche specifiche e vengono forniti esempi e casi di utilizzo tipici.

# **Prerequisiti**

# **Requisiti**

Cisco raccomanda la conoscenza dei seguenti argomenti:

- Conoscenze base del framework EAP e dei metodi EAP-FAST
- Conoscenze base di Identity Services Engine (ISE)
- Conoscenze base di AnyConnect NAM e dell'Editor di profili
- Conoscenze base della configurazione di Cisco Catalyst per i servizi 802.1x

# Componenti usati

Le informazioni di questo documento si basano sulle seguenti versioni software:

- Windows 7 con Cisco AnyConnect Secure Mobility Client, versione 3.1 e 4.0
- Switch Cisco Catalyst 3750X con software 15.2.1 e versioni successive
- Cisco ISE, release 1.4

# Teoria

# Fasi

EAP-FAST è un metodo EAP flessibile che consente l'autenticazione reciproca di un richiedente e di un server. È simile a EAP-PEAP, ma in genere non richiede l'utilizzo di certificati client o server. Uno dei vantaggi di EAP-FAST è la capacità di concatenare più autenticazioni (utilizzando più metodi interni) e di associarle tramite crittografia (concatenamento EAP). Le implementazioni Cisco utilizzano questa funzionalità per l'autenticazione di computer e utenti.

EAP-FAST utilizza le credenziali di accesso protetto (PAC) per stabilire rapidamente il tunnel TLS (ripresa della sessione) o per autorizzare l'utente/computer (ignora il metodo interno per l'autenticazione).

Per EAP-FAST sono previste 3 fasi:

- $\bullet$  fase 0 (preparazione PAC)
- fase 1 (creazione del tunnel TLS)
- fase 2 (autenticazione)

EAP-FAST supporta le conversazioni senza PAC e basate su PAC. La PAC-based consiste nella preparazione della PAC e nell'autenticazione basata sulla PAC. La preparazione della PAC può essere basata su una sessione TLS anonima o autenticata.

# PAC

La PAC è costituita dalle credenziali di accesso protetto generate dal server e fornite al client. Esso comprende:

• Chiave PAC (valore segreto casuale, utilizzato per derivare le chiavi master e di sessione

TLS)

- PAC opaco (chiave PAC + identità utente tutto crittografato con chiave master del server EAP-FAST)
- Informazioni PAC (identità server, timer TTL)

Il server che emette la PAC cripta la chiave e l'identità della PAC utilizzando la chiave master del server EAP-FAST (opaca per la PAC) e invia l'intera PAC al client. Non conserva/memorizza altre informazioni (ad eccezione della chiave master che è la stessa per tutte le PAC).

Una volta ricevuta, l'opacità della PAC viene decriptata utilizzando la chiave master del server EAP-FAST e convalidata. La chiave PAC viene utilizzata per derivare il master TLS e le chiavi di sessione per un tunnel TLS abbreviato.

Le nuove chiavi master del server EAP-FAST vengono generate alla scadenza della chiave master precedente. In alcuni casi è possibile revocare una chiave master.

Attualmente si utilizzano alcuni tipi di PAC:

- PAC tunnel: utilizzata per la definizione del tunnel TLS (senza la necessità di un certificato client o server). Hello inviato nel client TLS
- PAC computer: utilizzato per la creazione del tunnel TLS e l'autorizzazione immediata della macchina. Hello inviato nel client TLS
- PAC autorizzazione utente: utilizzato per l'autenticazione utente immediata (ignora metodo interno) se consentito dal server. Inviato all'interno del tunnel TLS utilizzando TLV.
- PAC autorizzazione computer: utilizzato per l'autenticazione immediata del computer (ignora metodo interno) se consentito dal server. Inviato all'interno del tunnel TLS utilizzando TLV.
- PAC Trustsec: utilizzato per l'autorizzazione durante l'aggiornamento dell'ambiente o dei criteri.

Tutte queste PAC vengono di solito consegnate automaticamente nella fase 0. Alcune PAC (tunnel, computer, trustsec) possono anche essere consegnate manualmente.

# Quando vengono generate le PAC

- PAC tunnel: eseguito dopo un'autenticazione riuscita (metodo interno) se non utilizzato in precedenza.
- Autorizzazione PAC: eseguito dopo l'autenticazione (metodo interno) se non utilizzato in precedenza.
- PAC computer: eseguito dopo l'autenticazione corretta del computer (metodo interno) se non viene utilizzato in precedenza e se non viene utilizzata una PAC di autorizzazione. Verrà fornito alla scadenza della PAC del tunnel, ma non alla scadenza della PAC di autorizzazione. Verrà eseguito il provisioning quando EAP-Chaining è abilitato o disabilitato.

## Nota:

Ogni preparazione PAC richiede l'autenticazione corretta, ad eccezione dei seguenti casi di utilizzo: Un utente autorizzato richiede la PAC del computer per un computer che non dispone di un account AD.

La tabella seguente riepiloga le funzionalità di provisioning e di aggiornamento proattivo:

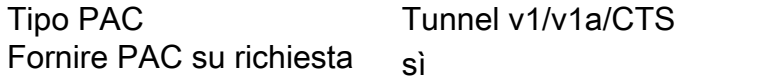

Macchina **Numerica** Authorization solo su provisioning solo su provisioning

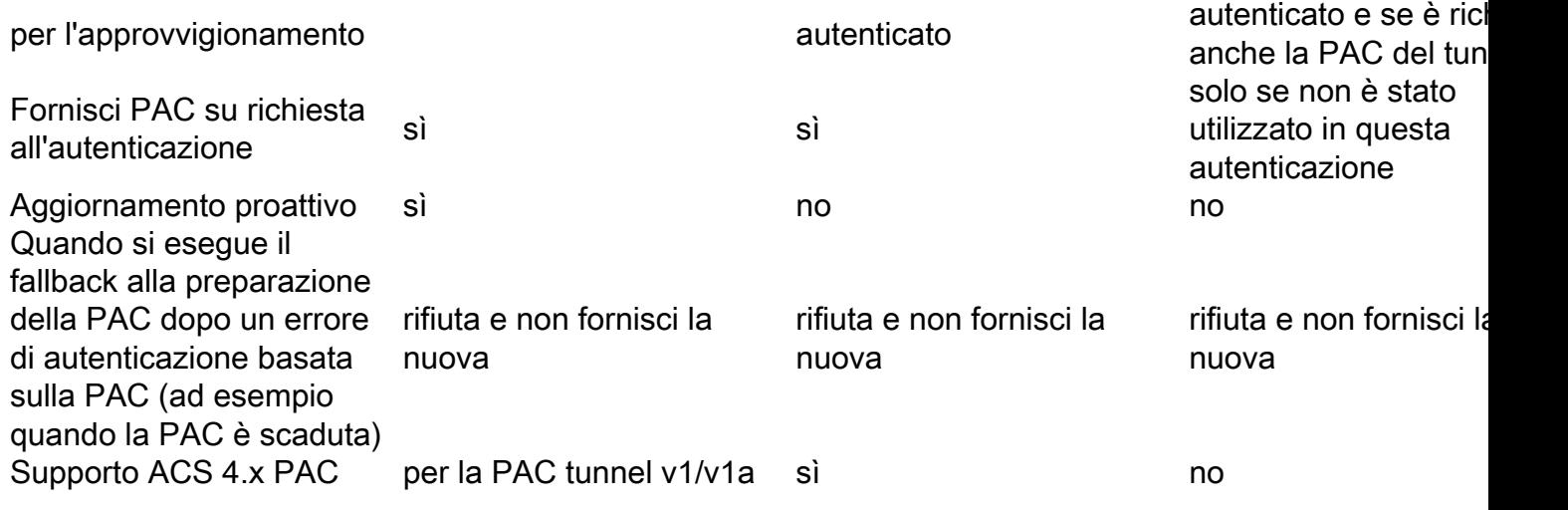

## EAP-FAST Server Master Key ACS 4.x rispetto ad ACS 5x e ISE

C'è una leggera differenza nella gestione della chiave master quando si confrontano ACS 4.x e ISE

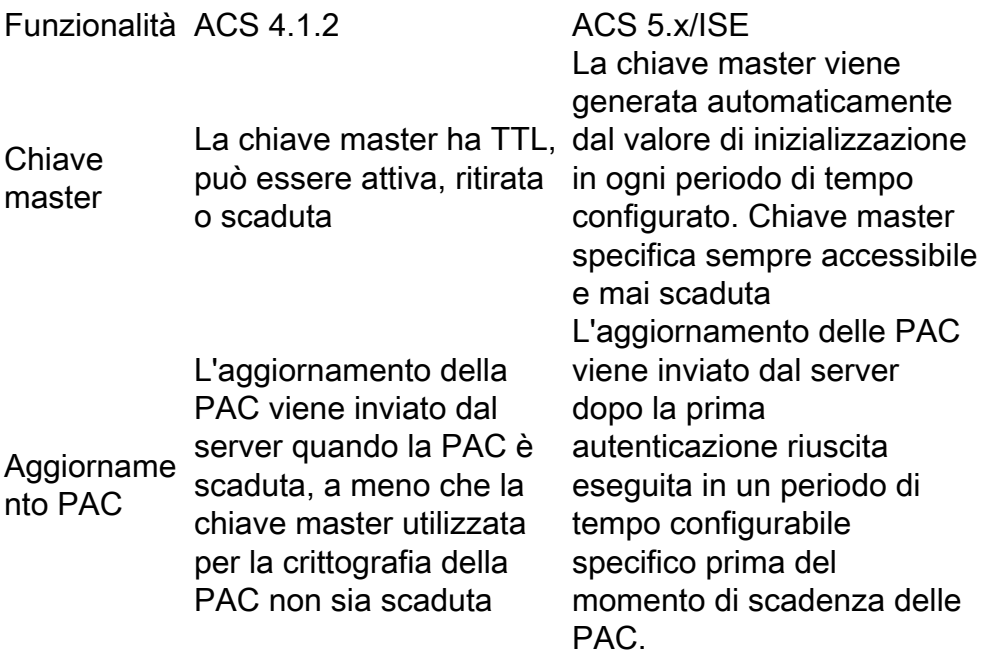

In altre parole, ISE conserverà tutte le vecchie chiavi master e ne genererà una nuova per impostazione predefinita una volta alla settimana. Poiché la chiave master non può scadere, verrà convalidata solo la TTL PAC.

Il periodo di generazione della chiave master ISE è configurato da Amministrazione -> Impostazioni -> Protocollo -> EAP-FAST -> Impostazioni EAP-FAST.

# Ripresa della sessione

Questo è un componente importante che consente l'uso della PAC del tunnel. Consente la rinegoziazione del tunnel TLS senza l'utilizzo di certificati.

Per EAP-FAST sono disponibili due tipi di curriculum: Basato sullo stato del server e senza stato (basato su PAC).

### Stato server

Il metodo basato su TLS standard è basato sul SessionID TLS memorizzato nella cache del server. Il client che invia il messaggio Hello del client TLS collega l'ID sessione per riprendere la sessione. La sessione viene utilizzata solo per la preparazione PAC quando si utilizza un tunnel TLS anonimo:

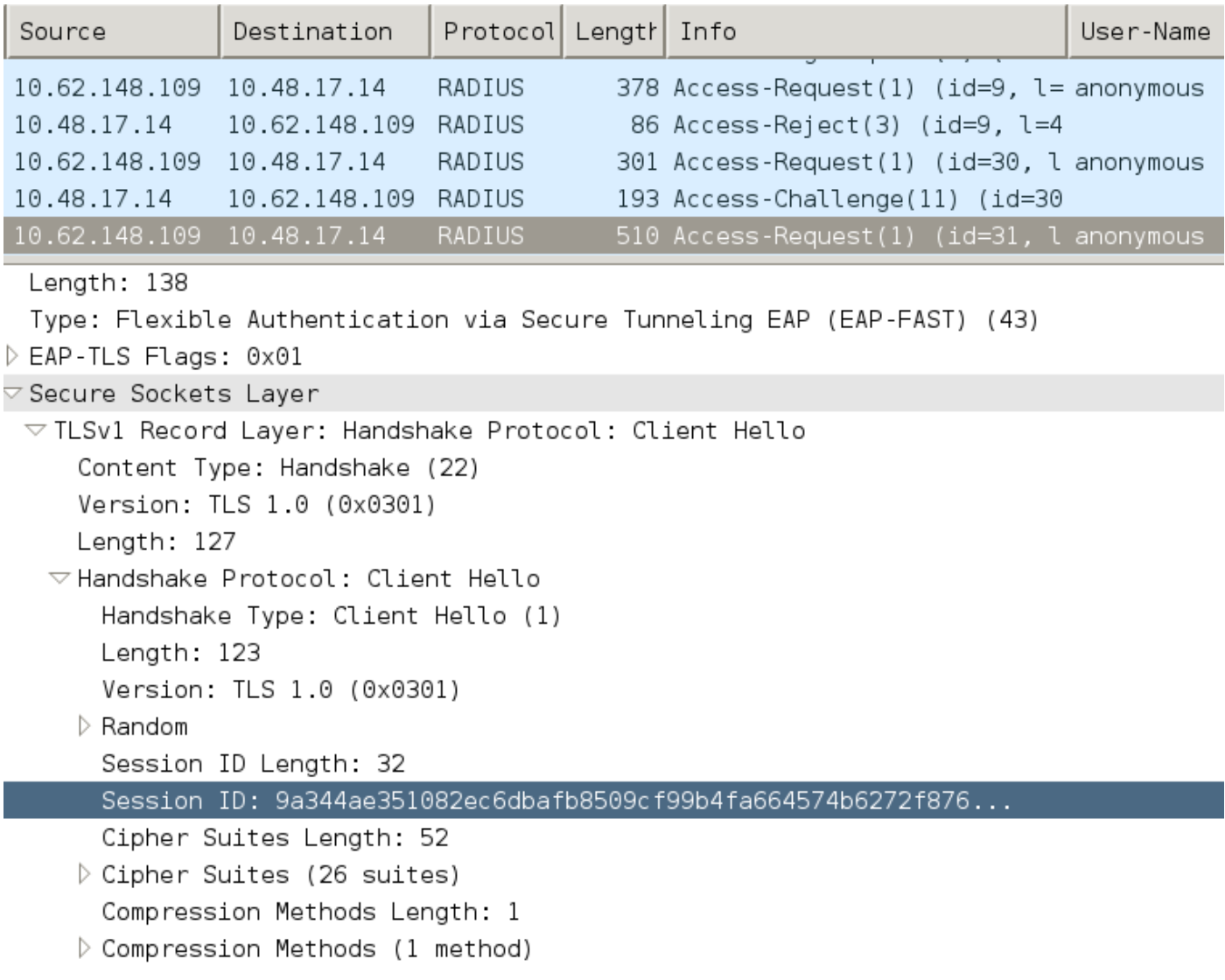

## Senza stato (basato su PAC)

La PAC Autorizzazione utente/computer viene utilizzata per archiviare gli stati di autenticazione e autorizzazione precedenti per il peer.

Il ripristino sul lato client è basato sulla RFC 4507. Il server non deve memorizzare dati nella cache; il client collega invece la PAC nell'estensione Hello SessionTicket del client TLS. A sua volta, la PAC viene convalidata dal server. Esempio basato sulla PAC del tunnel consegnata al server:

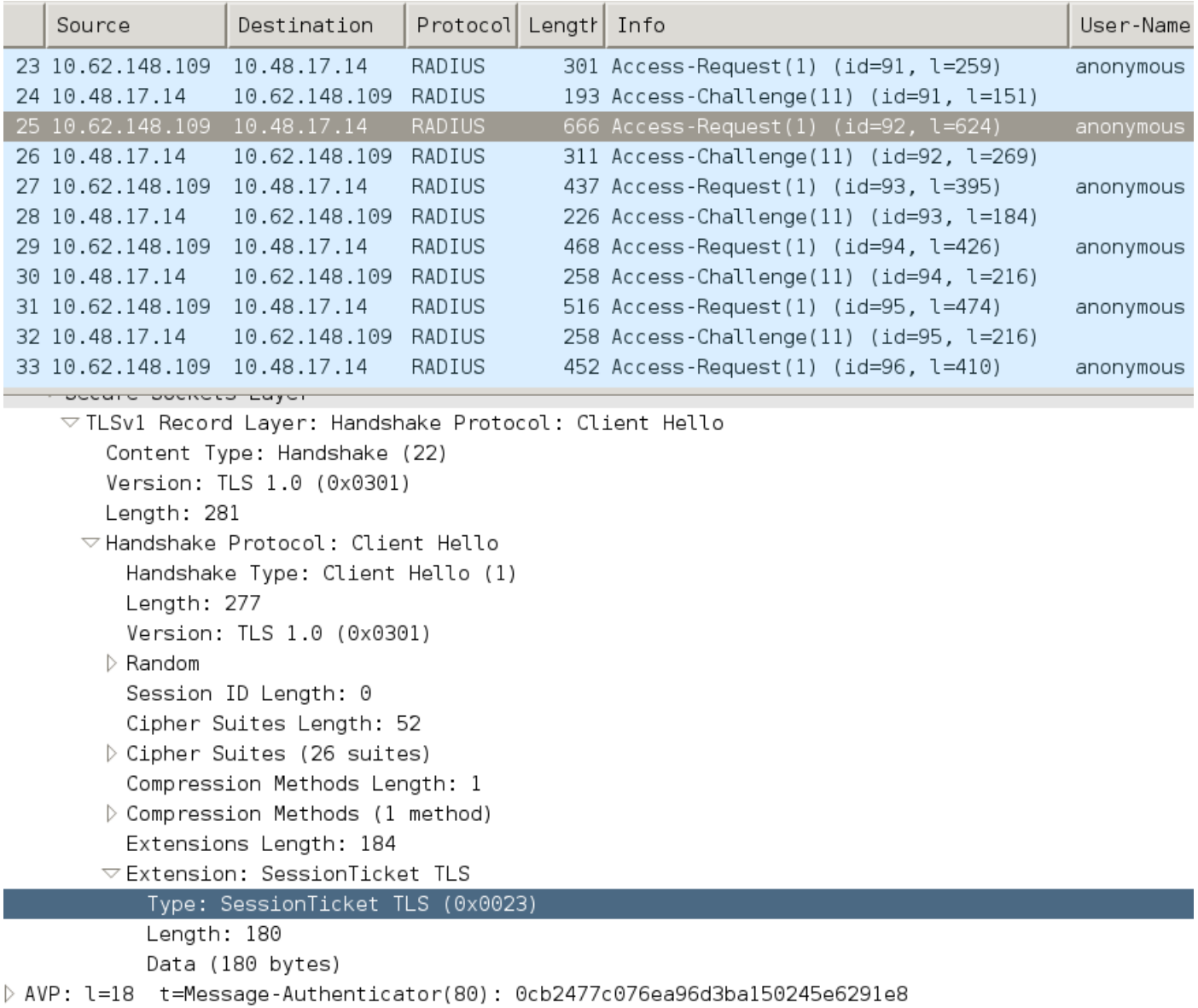

# Implementazione di AnyConnect NAM

Èabilitato sul lato client (AnyConnect NAM) tramite Fast Reconnect, ma viene usato solo per controllare l'utilizzo della PAC di autorizzazione.

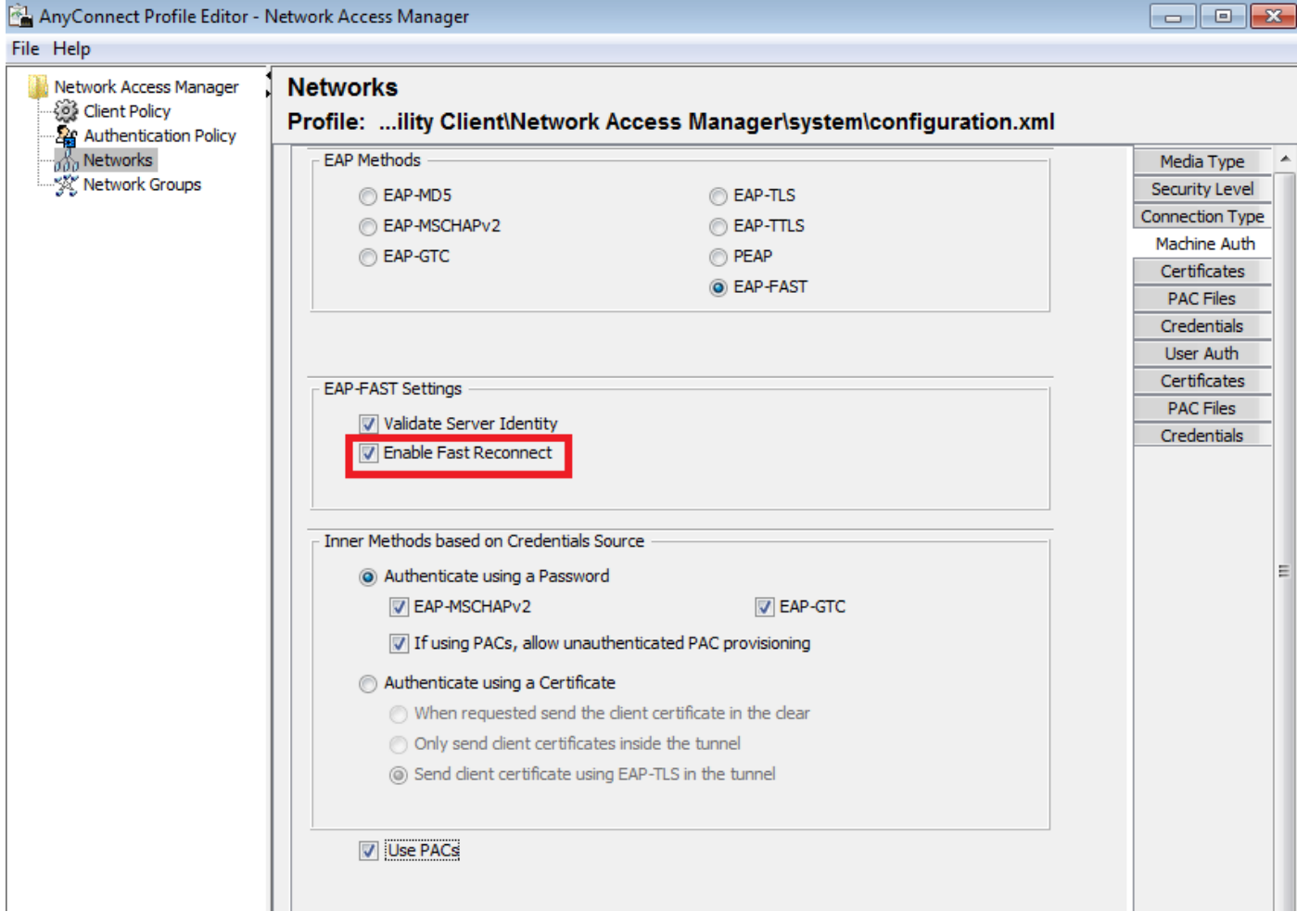

Se l'impostazione è disabilitata, NAM continuerà a utilizzare la PAC del tunnel per creare il tunnel TLS (non sono necessari certificati). Tuttavia, non utilizzerà le PAC di autorizzazione per eseguire l'autorizzazione immediata dell'utente e del computer. Di conseguenza, la fase 2 con il metodo interno sarà sempre necessaria.

ISE ha un'opzione per abilitare la ripresa delle sessioni senza stato. E come in NAM è solo per Authorization PAC. L'uso della PAC del tunnel è controllato con le opzioni "Usa PAC".

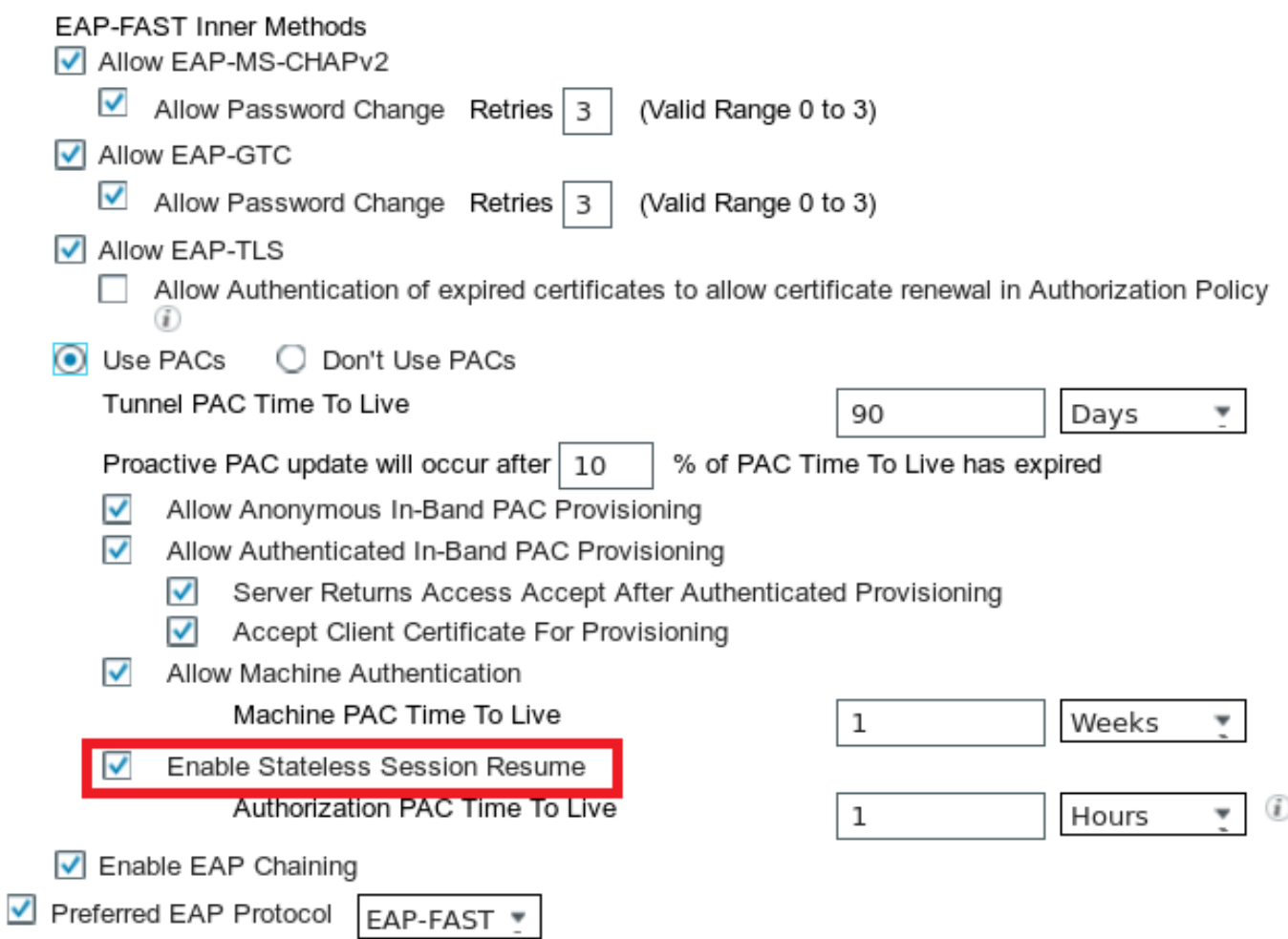

NAM tenterà di utilizzare le PAC se l'opzione è abilitata. Se la funzione "Don't Use PACs" è configurata in ISE e ISE riceve una PAC tunnel nell'estensione TLS, verrà segnalato il seguente errore e verrà restituito un errore EAP:

inserire qui

Nell'ISE, è anche necessario abilitare la ripresa della sessione in base all'ID sessione TLS (dalle impostazioni globali EAP-FAST). È disabilitata per impostazione predefinita:

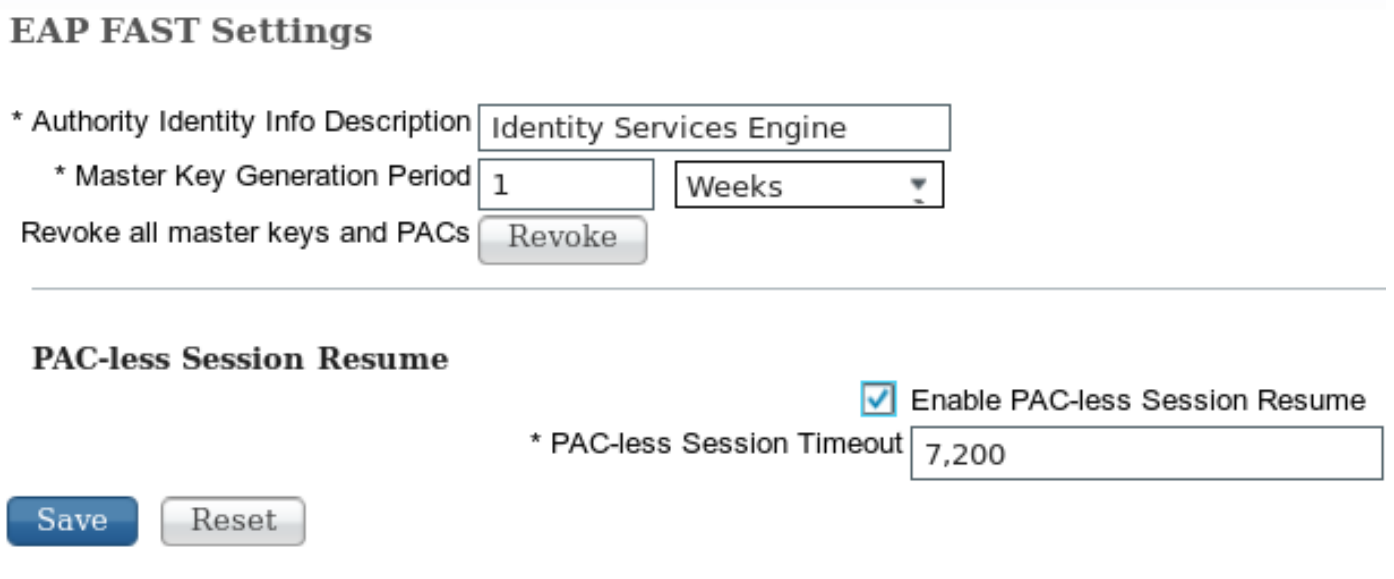

Tenere presente che è possibile utilizzare un solo tipo di curriculum di sessione. SessionID based viene utilizzato solo per le distribuzioni senza PAC, mentre RFC 4507 based viene utilizzato solo per le distribuzioni PAC.

# Preparazione PAC (fase 0)

Le PAC possono essere fornite automaticamente in fase 0. La fase 0 è costituita da:

- Creazione tunnel TLS
- Autenticazione (metodo interno)

Le PAC vengono recapitate dopo un'autenticazione riuscita all'interno del tunnel TLS tramite PAC TLV (e conferma PAC TLV)

# Tunnel TLS anonimo

Per le distribuzioni senza un'infrastruttura PKI, è possibile utilizzare un tunnel TLS anonimo. Il tunnel TLS anonimo verrà creato utilizzando la suite di cifratura Diffie Hellman, senza la necessità di un certificato server o client. Questo approccio è incline agli attacchi di Man in the Middle (rappresentazione).

Per utilizzare questa opzione, NAM richiede la seguente opzione configurata:

"Se si utilizzano le PAC, consentire la preparazione non autenticata delle PAC" (ciò è utile solo per il metodo interno basato su password, poiché senza l'infrastruttura PKI non è possibile utilizzare il metodo interno basato su certificato).

Inoltre, per ISE sarà necessario configurare quanto segue in base ai protocolli di autenticazione consentiti:

"Consenti preparazione PAC in banda anonima"

La preparazione anonima della PAC in banda viene utilizzata nelle distribuzioni NDAC TrustSec (sessione EAP-FAST negoziata tra dispositivi di rete).

# Tunnel TLS autenticato

Si tratta dell'opzione più sicura e consigliata. Il tunnel TLS viene generato in base al certificato del server convalidato dal supplicant. Ciò richiede un'infrastruttura PKI solo sul lato server, necessaria per ISE (su NAM è possibile disabilitare l'opzione "Convalida identità server".

Per ISE ci sono due opzioni aggiuntive:

- $\checkmark$ Allow Anonymous In-Band PAC Provisioning
- $\checkmark$ Allow Authenticated In-Band PAC Provisioning
	- $\overline{\mathcal{L}}$ Server Returns Access Accept After Authenticated Provisioning
	- $\checkmark$ Accept Client Certificate For Provisioning

Normalmente, dopo la preparazione della PAC, è necessario inviare un messaggio di rifiuto dell'accesso che impone al richiedente di riautenticarsi utilizzando le PAC. Tuttavia, poiché le PAC sono state consegnate nel tunnel TLS con autenticazione, è possibile abbreviare l'intero processo

e restituire l'autorizzazione di accesso subito dopo la preparazione delle PAC.

La seconda opzione consente di creare il tunnel TLS in base al certificato client (è necessaria la distribuzione di Infrastruttura a chiave pubblica sugli endpoint). In questo modo è possibile creare il tunnel TLS con l'autenticazione reciproca, che ignora il metodo interno e passa direttamente alla fase di preparazione della PAC. È importante fare attenzione in questo caso: a volte il richiedente presenterà un certificato non considerato attendibile da ISE (destinato ad altri scopi) e la sessione avrà esito negativo.

# Concatenamento EAP

Consente l'autenticazione di utenti e computer in una sessione Radius/EAP. È possibile concatenare più metodi EAP. Al termine della prima autenticazione (in genere il computer), il server invierà un TLV a risultato intermedio (all'interno del tunnel TLS) per indicare che l'operazione è riuscita. Tale TLV deve essere accompagnato da una richiesta TLV di cryptobinding. L'associazione tramite crittografia viene utilizzata per dimostrare che sia il server che il peer hanno partecipato alla sequenza specifica di autenticazioni. Il processo di cryptobinding utilizza il materiale per le chiavi della fase 1 e della fase 2. Viene inoltre allegato un altro TLV: EAP-Payload - Avvio della nuova sessione (in genere per l'utente). Una volta che il server radius (ISE) riceve la risposta TLV di crypto-binding e la convalida, nel log verranno visualizzati i dati seguenti e verrà tentato il metodo EAP successivo (in genere per l'autenticazione dell'utente):

#### 12126 **EAP-FAST cryptobinding verification passed**

Se la convalida di cryptobinding ha esito negativo, l'intera sessione EAP avrà esito negativo. Se una delle autenticazioni in ha avuto esito negativo, l'operazione è comunque corretta. Di conseguenza, ISE consente a un amministratore di configurare più risultati di concatenamento in base alla condizione di autorizzazione NetworkAccess:EapChainingResult:

- No chaining
- User and machine both succeeded
- User failed and machine succeeded
- User succeeded and machine failed

Il concatenamento EAP viene attivato automaticamente in NAM quando l'autenticazione utente e computer EAP-FAST è attivata.

Il concatenamento EAP deve essere configurato in ISE.

## Dove sono memorizzati i file PAC

Per impostazione predefinita, le PAC tunnel e computer sono memorizzate in C:\ProgramData\Cisco\Cisco AnyConnect Secure Mobility Client\Network Access Manager\system\internalConfiguration.xml nelle sezioni <credenziale>. Questi file vengono archiviati in forma crittografata.

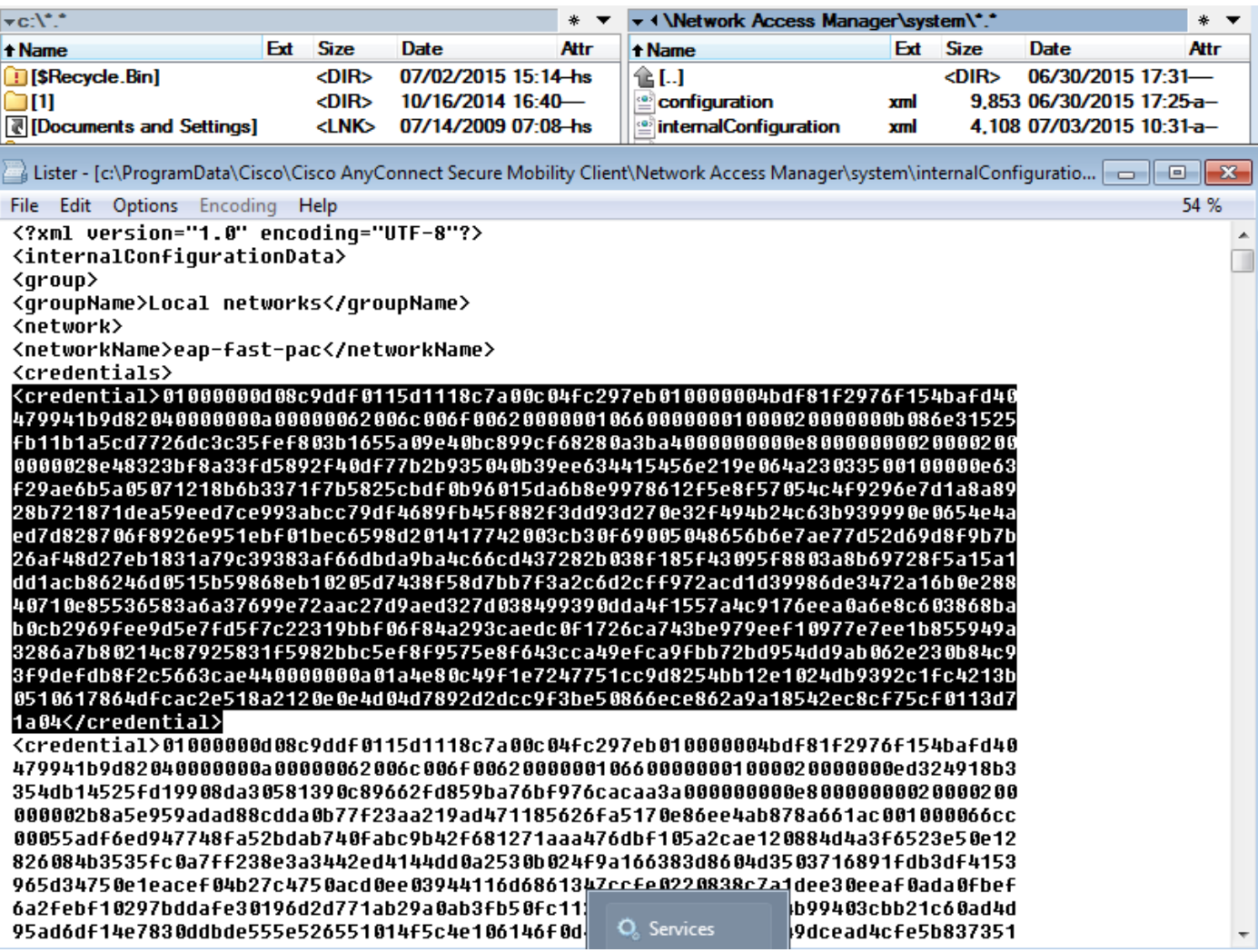

Le PAC di autorizzazione vengono memorizzate solo in memoria e vengono rimosse dopo il riavvio o il riavvio del servizio NAM.

Ènecessario riavviare il servizio per rimuovere la PAC del tunnel o del computer.

# AnyConnect NAM 3.1 e 4.0

L'editor di profili AnyConnect 3.x NAM ha consentito all'amministratore di configurare manualmente le PAC. Questa funzionalità è stata rimossa dall'editor dei profili AnyConnect 4.x NAM.

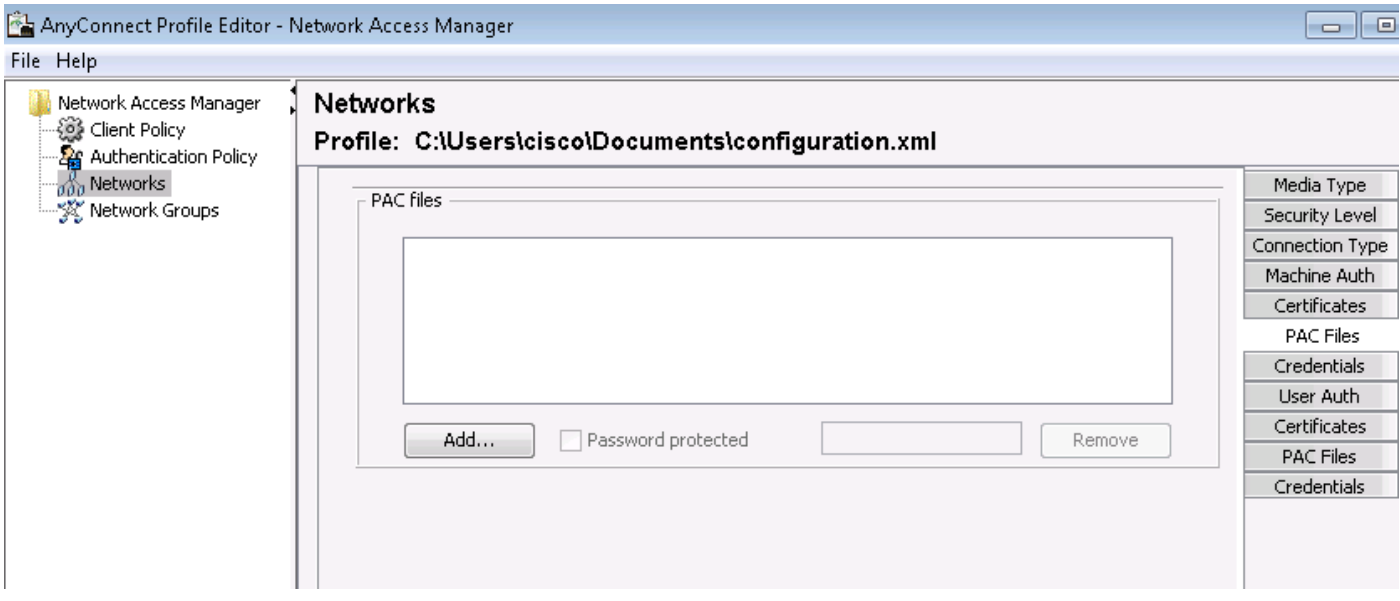

La decisione di rimuovere tale funzionalità si basa su [CSCuf31422](https://tools.cisco.com/bugsearch/bug/CSCuf31422) e [CSCua13140](https://tools.cisco.com/bugsearch/bug/CSCua13140).

# Esempi

# Esempio di rete

Tutti gli esempi sono stati testati utilizzando la seguente topologia di rete. Lo stesso vale per l'uso di wireless.

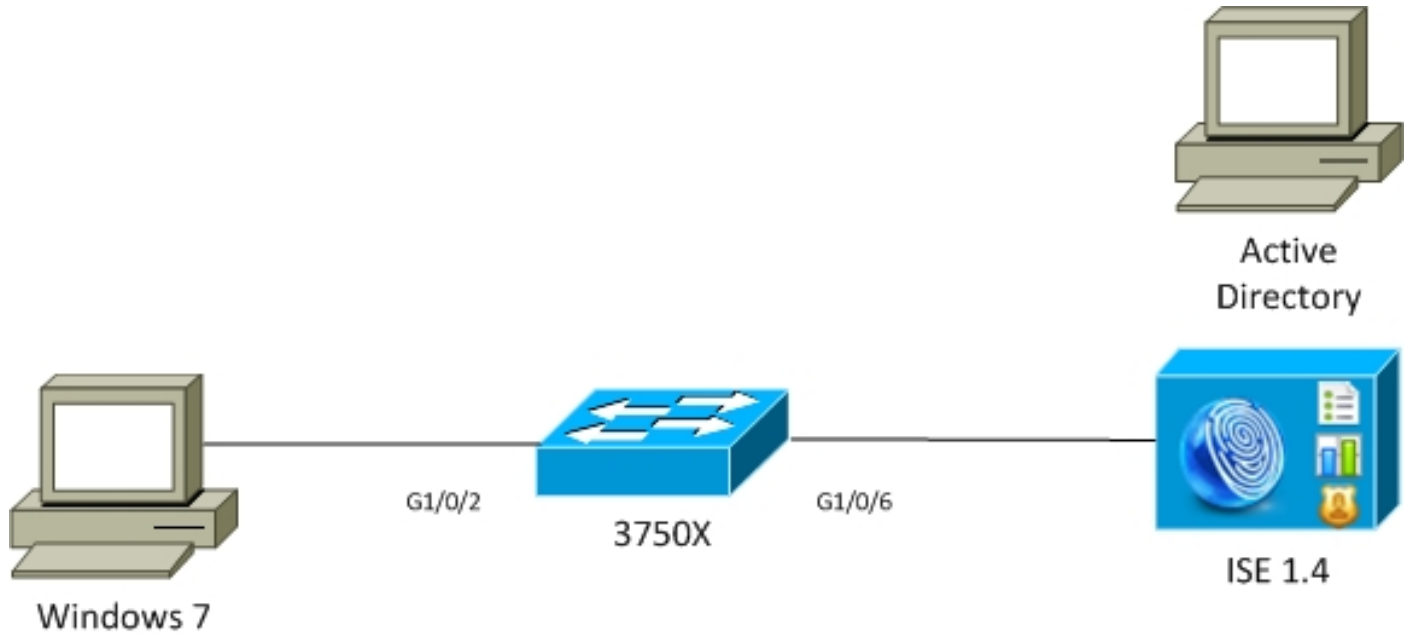

AnyConnect 3.1

# EAP-Fast senza concatenamento EAP con PAC utente e macchina

Per impostazione predefinita, EAP\_chaining è disabilitato in ISE. Tuttavia, tutte le altre opzioni sono abilitate, comprese le PAC di autorizzazione e macchina. Il supplicant dispone già di una credenziale di accesso protetta per computer e tunnel valida. In questo flusso, ci saranno due autenticazioni separate - una per il computer e una per l'utente - con log separati su ISE. Le fasi principali sono state registrate da ISE. Prima autenticazione (computer):

- Il richiedente invia al client TLS Hello con PAC computer.
- Il server convalida la PAC del computer e crea il tunnel TLS (non vengono utilizzati certificati).
- $\bullet$  Il server convalida la PAC del computer ed esegue la ricerca dell'account in Active Directory e ignora il metodo interno.

```
12102 Extracted EAP-Response containing EAP-FAST challenge-response and accepting EAP-FAST as
negotiated
12800 Extracted first TLS record; TLS handshake started
12174 Received Machine PAC
12805 Extracted TLS ClientHello message
12806 Prepared TLS ServerHello message
12801 Prepared TLS ChangeCipherSpec message
12816 TLS handshake succeeded
12132 EAP-FAST built PAC-based tunnel for purpose of authentication
24351 Account validation succeeded
24420 User's Attributes retrieval from Active Directory succeeded - example.com
22037 Authentication Passed
12124 EAP-FAST inner method skipped
11503 Prepared EAP-Success
11002 Returned RADIUS Access-Accept
```
Seconda autenticazione (utente):

- Il richiedente invia al client TLS il messaggio Hello con la PAC del tunnel.
- Il server convalida la PAC e crea il tunnel TLS (non vengono utilizzati certificati).
- Poiché il richiedente non dispone di una PAC di autorizzazione, per l'autenticazione viene utilizzato il metodo interno (EAP-MSCHAP).

```
12102 Extracted EAP-Response containing EAP-FAST challenge-response and accepting EAP-FAST as
negotiated
12800 Extracted first TLS record; TLS handshake started
12175 Received Tunnel PAC
12805 Extracted TLS ClientHello message
12806 Prepared TLS ServerHello message
12801 Prepared TLS ChangeCipherSpec message
12816 TLS handshake succeeded
12132 EAP-FAST built PAC-based tunnel for purpose of authentication
12125 EAP-FAST inner method started
11806 Prepared EAP-Request for inner method proposing EAP-MSCHAP with challenge
24402 User authentication against Active Directory succeeded - example.com
22037 Authentication Passed
11503 Prepared EAP-Success
11002 Returned RADIUS Access-Accept
```
Nella sezione "Altri attributi" del report dettagliato in ISE, si nota quanto segue per l'autenticazione sia dell'utente che del computer:

EapChainingResult: **No chaining**

# EAP-Fast con concatenamento EAP con riconnessione rapida PAC

In questo flusso, il supplicant dispone già di una PAC tunnel valida insieme alle PAC di

autorizzazione utente e macchina:

- Il richiedente invia al client TLS il messaggio Hello con la PAC del tunnel.
- Il server convalida la PAC e crea il tunnel TLS (non vengono utilizzati certificati).
- $\bullet$  ISE avvia il concatenamento EAP. Il richiedente allega le PAC di autorizzazione per utente e computer utilizzando il TLV all'interno del tunnel TLS.
- ISE convalida le PAC di autorizzazione (non è necessario alcun metodo interno), verifica che gli account siano presenti in Active Directory (nessuna autenticazione aggiuntiva), ha esito positivo.

12102 Extracted EAP-Response containing EAP-FAST challenge-response and accepting EAP-FAST as negotiated **12800 Extracted first TLS record; TLS handshake started 12175 Received Tunnel PAC** 12805 Extracted TLS ClientHello message 12806 Prepared TLS ServerHello message **12801 Prepared TLS ChangeCipherSpec message 12816 TLS handshake succeeded 12132 EAP-FAST built PAC-based tunnel for purpose of authentication 12209 Starting EAP chaining 12210 Received User Authorization PAC 12211 Received Machine Authorization PAC 24420 User's Attributes retrieval from Active Directory succeeded - example.com 22037 Authentication Passed 24439 Machine Attributes retrieval from Active Directory succeeded - example.com 22037 Authentication Passed** 11503 Prepared EAP-Success 11002 Returned RADIUS Access-Accept

Nella sezione "Altri attributi" del report dettagliato in ISE, si nota quanto segue:

EapChainingResult: **EAP Chaining** Inoltre, le credenziali utente e computer sono incluse nello stesso registro come illustrato di seguito:

Username: cisco,host/mgarcarz-PC

### EAP-Fast con concatenamento EAP senza PAC

In questo flusso, NAM è configurato per non utilizzare una PAC, ISE è configurato anche per non utilizzare la PAC (ma con il concatenamento EAP)

- Il supplicant invia al client TLS Hello senza la PAC del tunnel.
- Il server risponde con i payload del certificato TLS e della richiesta di certificato.
- Il supplicant deve considerare attendibile il certificato del server, non invierà alcun certificato client (payload del certificato uguale a zero). È stato generato il tunnel TLS.
- $\bullet$  L'ISE invia una richiesta TLV per il certificato del client all'interno del tunnel TLS, ma il richiedente no (non è necessario averlo per continuare).
- Avvia Concatenamento EAP per l'utente, utilizzando il metodo interno con l'autenticazione ●MSCHAPv2.
- Continua con l'autenticazione del computer, utilizzando il metodo interno con l'autenticazione MSCHAPv2.
- Non è stato eseguito il provisioning delle PAC.

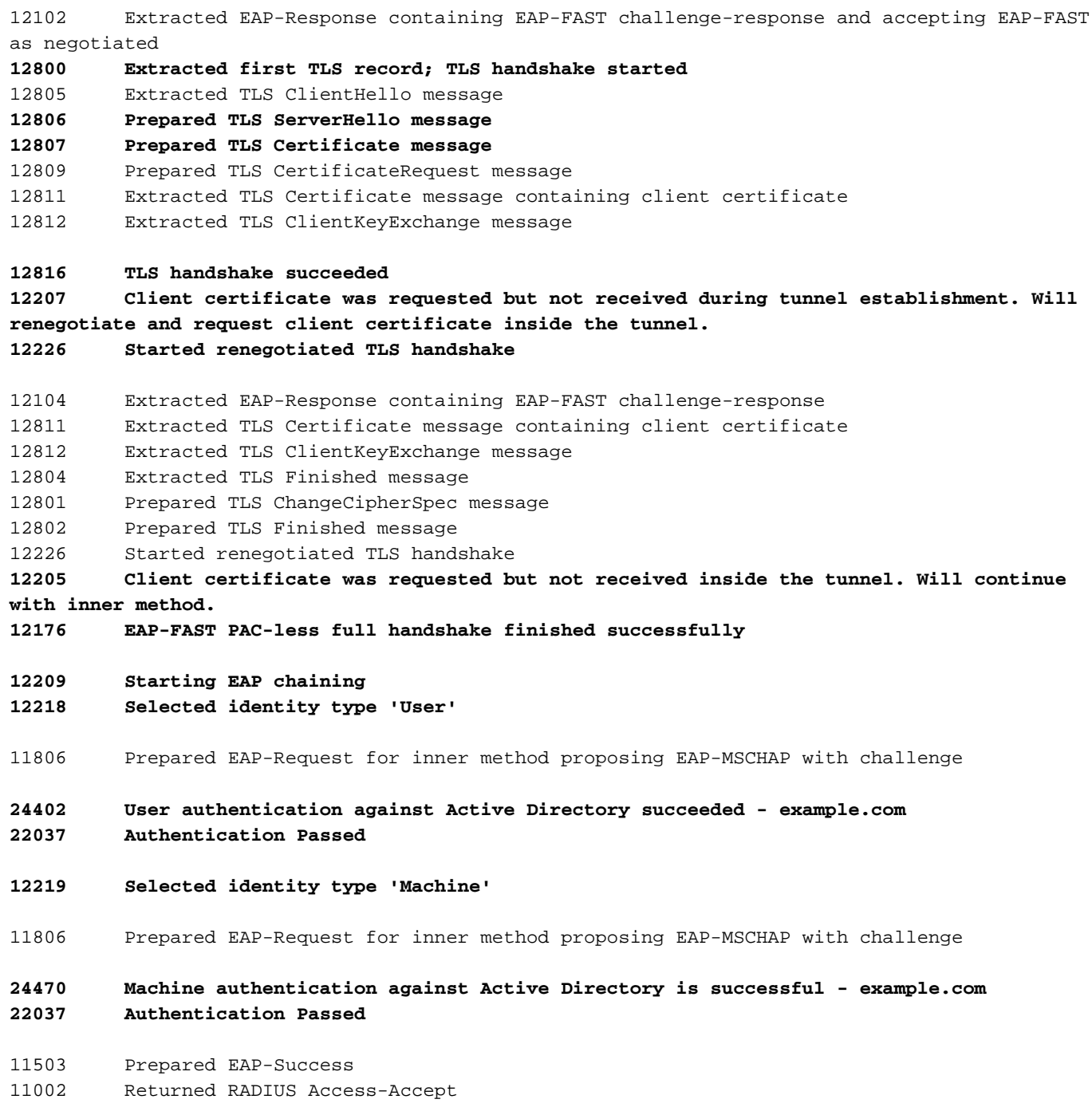

### EAP-Fast con scadenza PAC autorizzazione concatenamento EAP

In questo flusso, il richiedente dispone di una PAC tunnel valida ma ha una PAC di autorizzazione scaduta:

- Il richiedente invia al client TLS il messaggio Hello con la PAC del tunnel.
- Il server convalida la PAC e crea il tunnel TLS (non vengono utilizzati certificati).
- ISE avvia il concatenamento EAP. Il richiedente allega le PAC di autorizzazione per utente e macchina utilizzando TLV all'interno del tunnel TLS.
- Quando le PAC sono scadute, viene avviato il metodo interno per l'utente e per il computer ●(EAP-MSCHAP).

• Una volta completate entrambe le autenticazioni, vengono fornite le PAC di autorizzazione utente e computer.

```
12102 Extracted EAP-Response containing EAP-FAST challenge-response and accepting EAP-FAST as
negotiated
12800 Extracted first TLS record; TLS handshake started
12175 Received Tunnel PAC
12805 Extracted TLS ClientHello message
12806 Prepared TLS ServerHello message
12801 Prepared TLS ChangeCipherSpec message
12816 TLS handshake succeeded
12132 EAP-FAST built PAC-based tunnel for purpose of authentication
12209 Starting EAP chaining
12227 User Authorization PAC has expired - will run inner method
12228 Machine Authorization PAC has expired - will run inner method
12218 Selected identity type 'User'
11806 Prepared EAP-Request for inner method proposing EAP-MSCHAP with challenge
24402 User authentication against Active Directory succeeded - example.com
22037 Authentication Passed
12219 Selected identity type 'Machine'
24470 Machine authentication against Active Directory is successful - example.com
22037 Authentication Passed
12171 Successfully finished EAP-FAST user authorization PAC provisioning/update
12179 Successfully finished EAP-FAST machine authorization PAC provisioning/update
11503 Prepared EAP-Success
11002 Returned RADIUS Access-Accept
```
### EAP-Fast con PAC tunnel di concatenamento EAP scaduto

In questo flusso quando non esiste una PAC del tunnel valida, si verifica una negoziazione TLS completa con fase interna.

- Il richiedente invia al client TLS il messaggio Hello senza la PAC del tunnel.
- Il server risponde con i payload del certificato TLS e della richiesta di certificato.
- Il supplicant deve considerare attendibile il certificato del server, non invierà il certificato client (payload del certificato uguale a zero), tunnel TLS generato.
- $\bullet$  ISE invia una richiesta TLV per il certificato client all'interno del tunnel TLS, ma il richiedente non la riceve (non è necessario averla per continuare).
- Avvia Concatenamento EAP per l'utente, utilizzando il metodo interno con l'autenticazione MSCHAPv2.
- Continua con l'autenticazione del computer, utilizzando il metodo interno con l'autenticazione MSCHAPv2.
- Provisioning di tutte le PAC completato (abilitato nella configurazione ISE).

12102 Extracted EAP-Response containing EAP-FAST challenge-response and accepting EAP-FAST as negotiated 12800 Extracted first TLS record; TLS handshake started 12805 Extracted TLS ClientHello message

```
12806 Prepared TLS ServerHello message
```

```
12807 Prepared TLS Certificate message
12809 Prepared TLS CertificateRequest message
12105 Prepared EAP-Request with another EAP-FAST challenge
11006 Returned RADIUS Access-Challenge
11001 Received RADIUS Access-Request
12816 TLS handshake succeeded
12207 Client certificate was requested but not received during tunnel establishment. Will
renegotiate and request client certificate inside the tunnel.
12226 Started renegotiated TLS handshake
12104 Extracted EAP-Response containing EAP-FAST challenge-response
12811 Extracted TLS Certificate message containing client certificate
12812 Extracted TLS ClientKeyExchange message
12804 Extracted TLS Finished message
12801 Prepared TLS ChangeCipherSpec message
12802 Prepared TLS Finished message
12226 Started renegotiated TLS handshake
12205 Client certificate was requested but not received inside the tunnel. Will continue with
inner method.
12149 EAP-FAST built authenticated tunnel for purpose of PAC provisioning
12105 Prepared EAP-Request with another EAP-FAST challenge
11006 Returned RADIUS Access-Challenge
11001 Received RADIUS Access-Request
11018 RADIUS is re-using an existing session
12104 Extracted EAP-Response containing EAP-FAST challenge-response
12209 Starting EAP chaining
12218 Selected identity type 'User'
11806 Prepared EAP-Request for inner method proposing EAP-MSCHAP with challenge 
24402 User authentication against Active Directory succeeded - example.com
22037 Authentication Passed
12126 EAP-FAST cryptobinding verification passed
12200 Approved EAP-FAST client Tunnel PAC request
12202 Approved EAP-FAST client Authorization PAC request
12219 Selected identity type 'Machine'
11806 Prepared EAP-Request for inner method proposing EAP-MSCHAP with challenge
24470 Machine authentication against Active Directory is successful - example.com
22037 Authentication Passed
12169 Successfully finished EAP-FAST tunnel PAC provisioning/update
12171 Successfully finished EAP-FAST user authorization PAC provisioning/update
12170 Successfully finished EAP-FAST machine PAC provisioning/update
12179 Successfully finished EAP-FAST machine authorization PAC provisioning/update
11503 Prepared EAP-Success
11002 Returned RADIUS Access-Accept
```
### EAP-Fast con concatenamento EAP e provisioning PAC tunnel TLS anonimo

In questo flusso, il tunnel TLS anonimo ISE e NAM è configurato per la preparazione PAC (il tunnel TLS autenticato ISE per la preparazione PAC è disabilitato) La richiesta di preparazione PAC ha il seguente aspetto:

- Il richiedente invia Hello al client TLS senza più suite di cifratura.
- Il server risponde con i cifrari TLS Server Hello e TLS anonimi Diffie Hellman (ad esempio

TLS\_DH\_anon\_WITH\_AES\_128\_CBC\_SHA).

- Il richiedente lo accetta e viene creato il tunnel TLS anonimo (nessun certificato scambiato).
- Avvia Concatenamento EAP per l'utente, utilizzando il metodo interno con l'autenticazione MSCHAPv2.
- Continua con l'autenticazione del computer, utilizzando il metodo interno con l'autenticazione MSCHAPv2.
- Poiché è in corso la creazione del tunnel TLS anonimo, le PAC di autorizzazione non sono consentite.
- $\bullet$  Rifiuto Radius viene restituito per forzare il supplicant a riautenticarsi (utilizzando PAC con provisioning).

12102 Extracted EAP-Response containing EAP-FAST challenge-response and accepting EAP-FAST

as negotiated **12800 Extracted first TLS record; TLS handshake started** 12805 Extracted TLS ClientHello message **12806 Prepared TLS ServerHello message 12808 Prepared TLS ServerKeyExchange message 12810 Prepared TLS ServerDone message** 12812 Extracted TLS ClientKeyExchange message 12804 Extracted TLS Finished message 12801 Prepared TLS ChangeCipherSpec message 12802 Prepared TLS Finished message **12816 TLS handshake succeeded 12131 EAP-FAST built anonymous tunnel for purpose of PAC provisioning 12209 Starting EAP chaining 12218 Selected identity type 'User'** 11806 Prepared EAP-Request for inner method proposing EAP-MSCHAP with challenge **24402 User authentication against Active Directory succeeded - example.com 22037 Authentication Passed 12162 Cannot provision Authorization PAC on anonymous provisioning. Authorization PAC can be provisioned only on authenticated provisioning**

- 12200 Approved EAP-FAST client Tunnel PAC request
- 12219 Selected identity type 'Machine'

```
24470 Machine authentication against Active Directory is successful - example.com
22037 Authentication Passed
```
**12162 Cannot provision Authorization PAC on anonymous provisioning. Authorization PAC can be provisioned only on authenticated provisioning** 

- **12169 Successfully finished EAP-FAST tunnel PAC provisioning/update**
- **12170 Successfully finished EAP-FAST machine PAC provisioning/update**
- 11504 Prepared EAP-Failure
- **11003 Returned RADIUS Access-Reject**

Wireshark acquisisce i pacchetti per la negoziazione anonima del tunnel TLS:

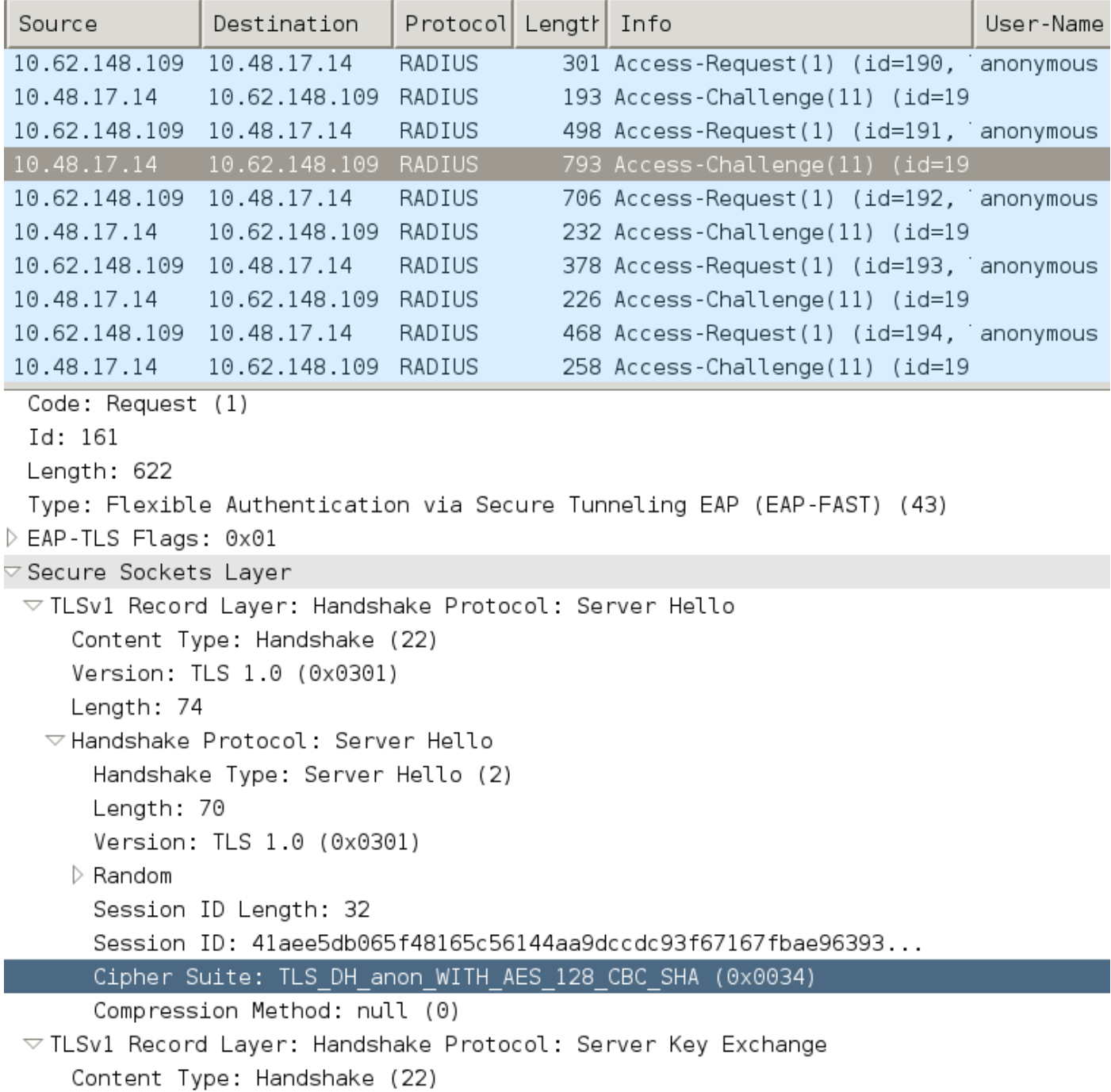

# EAP-Fast con solo autenticazione utente concatenamento EAP

In questo flusso, viene configurato AnyConnect NAM con EAP-FAST e autenticazione utente (EAP-TLS) e computer (EAP-TLS). Il PC Windows è stato avviato ma non sono state fornite le credenziali utente. Lo switch avvia la sessione 802.1x, NAM deve rispondere ma le credenziali utente non sono fornite (non è ancora possibile accedere all'archivio utenti e al certificato). L'autenticazione dell'utente avrà esito negativo se il computer avrà esito positivo. La condizione di autorizzazione ISE "Accesso di rete:EapChainingResult EQUALS Utente non riuscito e computer riuscito" è soddisfatta. In seguito, l'utente eseguirà l'accesso e verrà avviata un'altra autenticazione, sia per l'utente che per il computer.

- Il richiedente invia al client TLS Hello con PAC computer.
- $\bullet$  Il server risponde con la specifica di crittografia TLS il tunnel TLS viene immediatamente creato in base a tale PAC.
- ISE avvia EAP Chaining e richiede l'identità dell'utente.
- Supplicant fornisce invece l'identità del computer (utente non ancora pronto) e completa il metodo interno EAP-TLS.
- ISE richiede nuovamente l'identità dell'utente, il richiedente non può fornirla.
- ISE invia TLV con risultato intermedio = errore (per l'autenticazione dell'utente).
- ISE restituisce il messaggio di riuscita EAP finale. La condizione ISE Accesso di rete:EapChainingResult EQUALS Utente non riuscito e computer riuscito è soddisfatto.

12102 Extracted EAP-Response containing EAP-FAST challenge-response and accepting EAP-FAST as negotiated 12800 Extracted first TLS record; TLS handshake started **12174 Received Machine PAC** 12805 Extracted TLS ClientHello message 12806 Prepared TLS ServerHello message **12801 Prepared TLS ChangeCipherSpec message** 12802 Prepared TLS Finished message **12816 TLS handshake succeeded 12132 EAP-FAST built PAC-based tunnel for purpose of authentication 12209 Starting EAP chaining 12218 Selected identity type 'User' 12213 Identity type provided by client is not equal to requested type 12215 Client suggested 'Machine' identity type instead** 12104 Extracted EAP-Response containing EAP-FAST challenge-response 12523 Extracted EAP-Response/NAK for inner method **requesting to use EAP-TLS instead** 12805 Extracted TLS ClientHello message 12806 Prepared TLS ServerHello message 12807 Prepared TLS Certificate message 12809 Prepared TLS CertificateRequest message **12816 TLS handshake succeeded** 12509 EAP-TLS full handshake finished successfully 22070 Identity name is taken from certificate attribute 15013 Selected Identity Source - Test-AD **24323 Identity resolution detected single matching account 22037 Authentication Passed** 12202 Approved EAP-FAST client Authorization PAC request **12218 Selected identity type 'User'** 12213 Identity type provided by client is not equal to requested type **12216 Identity type provided by client was already used for authentication 12967 Sent EAP Intermediate Result TLV indicating failure 12179 Successfully finished EAP-FAST machine authorization PAC provisioning/update** 12106 EAP-FAST authentication phase finished successfully 11503 Prepared EAP-Success 11002 Returned RADIUS Access-Accept

## EAP-Fast con concatenamento EAP e impostazioni del tunnel TLS anonimo incoerenti

In questo flusso, ISE è configurato per la preparazione della PAC solo tramite un tunnel TLS anonimo, ma NAM utilizza un tunnel TLS autenticato. ISE registrerà quanto segue:

12102 Extracted EAP-Response containing EAP-FAST challenge-response and accepting EAP-FAST as negotiated 12800 Extracted first TLS record; TLS handshake started **12805 Extracted TLS ClientHello message 12814 Prepared TLS Alert message 12817 TLS handshake failed 12121 Client didn't provide suitable ciphers for anonymous PAC-provisioning** 11504 Prepared EAP-Failure 11003 Returned RADIUS Access-Reject

Questo si verifica quando NAM sta tentando di costruire un tunnel TLS autenticato con i suoi cifrari TLS specifici - e questi non sono accettati da ISE, che è configurato per il tunnel TLS anonimo (accetta solo cifrari DH)

# Risoluzione dei problemi

## ISE

Per i registri dettagliati, è necessario abilitare i debug Runtime-AAA sul nodo PSN corrispondente. Di seguito sono riportati alcuni log di esempio da port-server.log:

Generazione PAC computer:

```
DEBUG, 0x7fd5332fe700, cntx=0001162745, sesn=mgarcarz-
ise14/223983918/29245,CPMSessionID=0A3E946D00000FE5131F9D26,CallingStationID=00-50-B6-11-ED-
31,FramedIPAddress=10.0.13.127,Using IID from PAC request for machine,EapFastTlv.cpp:1234
DEBUG,0x7fd5332fe700,cntx=0001162745,sesn=mgarcarz-
ise14/223983918/29245,CPMSessionID=0A3E946D00000FE5131F9D26,CallingStationID=00-50-B6-11-ED-
31,FramedIPAddress=10.0.13.127,Adding PAC of type=Machine Authorization,EapFastProtocol.cpp:3610
DEBUG, 0x7fd5332fe700, cntx=0001162745, sesn=mgarcarz-
ise14/223983918/29245,CPMSessionID=0A3E946D00000FE5131F9D26,CallingStationID=00-50-B6-11-ED-
31,FramedIPAddress=10.0.13.127,Eap-Fast: Generating Pac, Issued PAC type=Machine Authorization
with expiration time: Fri Jul 3 10:38:30 2015
Approvazione richiesta PAC:
INFO ,0x7fd5330fc700,cntx=0001162745,sesn=mgarcarz-
```
ise14/223983918/29245,CPMSessionID=0A3E946D00000FE5131F9D26,user=host/mgarcarzpc,CallingStationID=00-50-B6-11-ED-31,FramedIPAddress=10.0.13.127,Eap-Fast: client **PAC request approved for PAC type - Requested PAC type=Machine**,EapFastProtocol.cpp:955

```
INFO ,0x7fd5330fc700,cntx=0001162745,sesn=mgarcarz-
ise14/223983918/29245,CPMSessionID=0A3E946D00000FE5131F9D26,user=host/mgarcarz-
pc,CallingStationID=00-50-B6-11-ED-31,FramedIPAddress=10.0.13.127,Eap-Fast: client PAC request
approved for PAC type - Requested PAC type=Machine Authorization,EapFastProtocol.cpp:955
```
Convalida PAC:

DEBUG,0x7fd5330fc700,cntx=0001162499,sesn=mgarcarzise14/223983918/29243,CPMSessionID=0A3E946D00000FE5131F9D26,user=anonymous,CallingStationID=00- 50-B6-11-ED-31,FramedIPAddress=10.0.13.127,**Authorization PAC is valid**,EapFastProtocol.cpp:3403

Eap,2015-07-03 09:34:39,208,DEBUG,0x7fd5330fc700,cntx=0001162499,sesn=mgarcarzise14/223983918/29243,CPMSessionID=0A3E946D00000FE5131F9D26,user=anonymous,CallingStationID=00- 50-B6-11-ED-31,FramedIPAddress=10.0.13.127,**Authorization PAC accepted**,EapFastProtocol.cpp:3430 Esempio di riepilogo corretto per la generazione della PAC:

DEBUG, 0x7fd5331fd700, cntx=0001162749, sesn=mgarcarz-

ise14/223983918/29245,CPMSessionID=0A3E946D00000FE5131F9D26,user=cisco,CallingStationID=00-50- B6-11-ED-31,FramedIPAddress=10.0.13.127,Conversation summary: Provisioning. Authenticated. Inner method succeeded. Inner method succeeded. **Generated PAC of type Tunnel V1A. Generated PAC of type User Authorization. Generated PAC of type Machine. Generated PAC of type Machine Authorization**. Success

Esempio di riepilogo corretto per la convalida della PAC:

```
DEBUG,0x7fd5330fc700,cntx=0001162503,sesn=mgarcarz-
ise14/223983918/29243,CPMSessionID=0A3E946D00000FE5131F9D26,user=host/mgarcarz-
pc,CallingStationID=00-50-B6-11-ED-31,FramedIPAddress=10.0.13.127,Conversation summary:
Authentication. PAC type Tunnel V1A. PAC is valid.Skip inner method. Skip inner method. Success
```
### AnyConnect NAM

I registri DART di NAM forniscono i dettagli seguenti:

Esempio di sessione senza concatenamento EAP, autenticazione del computer senza riconnessione rapida:

EAP: Identity requested Auth[eap-fast-pac:**machine-auth**]: **Performing full authentication** Auth[eap-fast-pac:**machine-auth**]: **Disabling fast reauthentication** Esempio di ricerca nella PAC di autorizzazione (autenticazione computer per sessione non EAP-Chaining):

**Looking for matching pac with iid: host/ADMIN-PC2 Requested machine pac was sen** Tutti gli stati del metodo interno (per MSCHAP) possono essere verificati dai seguenti registri:

 EAP (0) EAP-MSCHAP-V2: **State: 0** (eap\_auth\_mschapv2\_c.c 731 EAP (0) EAP-MSCHAP-V2: **State: 2** (eap\_auth\_mschapv2\_c.c 731 EAP (0) EAP-MSCHAP-V2: **State: 1** (eap\_auth\_mschapv2\_c.c 731 EAP (0) EAP-MSCHAP-V2: **State: 4** (eap\_auth\_mschapv2\_c.c 73

NAM consente la configurazione della funzione di registrazione estesa che acquisirà tutti i pacchetti EAP e li salverà nel file PCAP. Ciò è particolarmente utile per la funzionalità Avvia prima dell'accesso (i pacchetti EAP vengono acquisiti anche per le autenticazioni eseguite prima dell'accesso dell'utente). Per informazioni sull'attivazione delle caratteristiche, rivolgersi al tecnico TAC.

# Riferimenti

• [Guida per l'amministratore di Cisco AnyConnect Secure Mobility Client, configurazione EAP-](/content/en/us/td/docs/security/vpn_client/anyconnect/anyconnect40/administration/guide/b_AnyConnect_Administrator_Guide_4-0/configure-nam.html#ID-1424-0000026d)[FAST versione 4.0](/content/en/us/td/docs/security/vpn_client/anyconnect/anyconnect40/administration/guide/b_AnyConnect_Administrator_Guide_4-0/configure-nam.html#ID-1424-0000026d)

- [Guida per l'amministratore di Cisco Identity Services Engine, release 1.4 Consigli per EAP-](/content/en/us/td/docs/security/ise/1-4/admin_guide/b_ise_admin_guide_14/b_ise_admin_guide_14_chapter_010011.html#ID489) **[FAST](/content/en/us/td/docs/security/ise/1-4/admin_guide/b_ise_admin_guide_14/b_ise_admin_guide_14_chapter_010011.html#ID489)**
- [Guide alla progettazione di Cisco Identity Services Engine](http://www.cisco.com/c/it_it/support/security/identity-services-engine/products-implementation-design-guides-list.html)
- [Implementazione del concatenamento EAP con AnyConnect NAM e Cisco ISE](/content/dam/en/us/solutions/collateral/enterprise/design-zone-security/howto_80_eapchaining_deployment.pdf)
- [Documentazione e supporto tecnico Cisco Systems](http://www.cisco.com/cisco/web/support/index.html?referring_site=bodynav)